**Serial Control of the Advantage VRAM** 

# advantage>

 $\Box$ Biamp Systems, 10074 S.W. Arctic Drive, Beaverton, Oregon 97005 U.S.A. (503) 641-7287 an affiliate of Rauland-Borg Corp.

# **Introduction**

This document contains information for the serial control of the Advantage VRAM (Variable Resource Auto Mixer) and the Advantage VRAMeq, (Variable Resource Auto Mixer with equalizer). Specifically, this document tries to inform those looking to write their own software controls for the Advantage VRAM. It is assumed that the reader has some familiarity with standard programming practices, binary and hexadecimal numbers, the ASCII character set, asynchronous serial data connections, and RS-232 interfaces.

# **Decimal, Binary, and "Pseudo-hex" Numbers**

This document uses three different numerical notations. The first, the most common, is the decimal notation. Whenever it is used, a "d" will appear after the number..

8 Bit binary numbers are the second format used in this paper. These numbers will be followed by "b" after their usage. If a specific bit is being referred to, the numbers will be preceded by the word "bit."

To transmit an 8 bit binary number to the Advantage VRAM, hexadecimal notation is used. Hexadecimal numbers are arrived at by splitting the number into two halves. One half consists of the first four binary digits (most significant nibble) while the other consists of the last four binary digits (least significant nibble). 2 nibbles form a byte, which takes on a decimal value of 0 to 255. Each half is then assigned a hexadecimal value. Since the binary values range from 0 to 15, usually values from 10 to 15 are given the alphabetic letters from A to F.

However, the Advantage VRAM does not utilize standard hex format. Instead, the Advantage VRAM uses what is known as "pseudo-hex." Simply put, instead of using the letters A, B, C, D, E and F the Advantage VRAM uses :  $\zeta \leq 2$  and ?, respectively. All it takes to arrive at the new notation for hex values 10 to 15d is to add 30 to the old ASCII values. In this paper, [pseudo-hex] will appear after the use of a pseudo-hex character. The changes are traditional hex are summed up below:

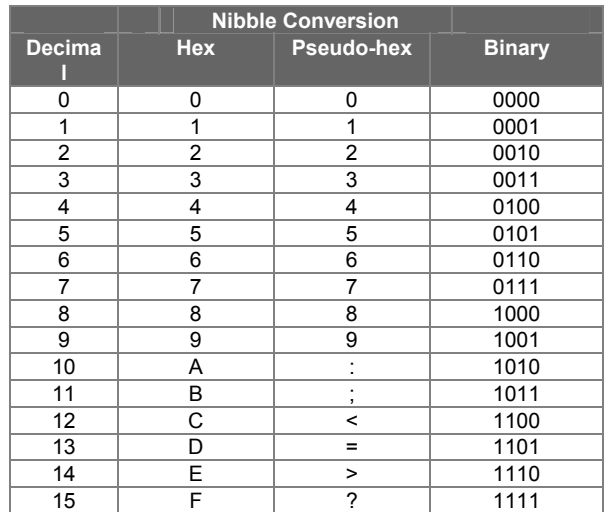

# **Serial Interface - Data Communications Parameters**

The Advantage VRAM communicates through its serial port at four different baud rates: 2400, 9600, 19200, and 38400. The factory default setting is 9600 baud. Changing this rate is accomplished in the advanced mode (see page 18, not a recommended procedure) or through BiampWin. The Advantage VRAM communicates with 8 data bits, no parity, and 1 stop bit. The Advantage VRAM utilizes a subset of the standard 7-bit ASCII character set.

# **Control**

The Advantage VRAM has an RS-232-compatible serial port which allows it to be controlled by a computer or by a third party system controller (such as those provided by AMX or Crestron). The Advantage VRAM offers the following two methods of serial control:

- Control Button Emulation. This method of control emulates Biamp's standard infrared remote control transmitter or wall-mount remote control panel. Using this method, single ASCII characters sent to the device's serial port cause the device to behave as if a biamp remote controller were attached. While Control Button Emulation is simple to perform, it only provides basic and "one-way" control of the Advantage VRAM - it allows the user to send simple commands *to* the Advantage VRAM, but it does not provide any mechanism for requesting status information *from* the Advantage VRAM.
- Advanced Control. Advanced control provides a command set which allow "two-way" control of the Advantage VRAM. Using Advanced Control commands, a system may request status information *from* the device as well as send commands *to* the device. Communication occurs with the Advantage VRAM using the Advantage VRAM's serial port.

# **Control Button Emulation**

Control Button Emulation is the simplest form of serial control of the Advantage VRAM. This method of operation allows the user to emulate the operation of a standard Biamp remote control transmitter.

For each button on a standard Biamp remote control, there is a corresponding ASCII character. In order to emulate a remote control button, the transmitting system simply transmits the corresponding ASCII character to the Advantage VRAM's serial port. Each character received by the Advantage VRAM will be echoed back out the serial port.

The standard Biamp remote control devices never exceed a transmission rate of 9 characters per second. If the controlling system wishes to perform Control Button Emulation at a rate of greater than 20 characters per second (50 msec per character), flow control should be implemented by waiting for the echo of each character before transmitting the next character. At slower speeds, flow control should not be necessary.

The following table summarizes the ASCII character codes for Control Button Emulation corresponding to each of the 40 remote control buttons supported by the Advantage VRAM. These button codes are also summarized on the ASCII code chart provided at the end of this manual. The remote control buttons on the standard Biamp transmitter are numbered from left to right going from bottom to top with the lower left-hand button being button number 1.

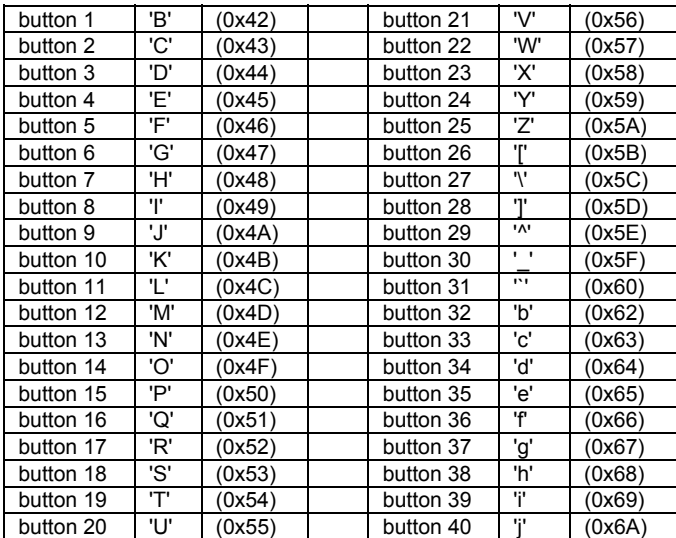

Using BiampWin, it is possible to program the VRAM to respond to these commands.

# **Simple vs Addressable**

The simple method of control button emulation is to send any one of the control button characters through the serial port to the VRAM. The disadvantage to this method is that every device hooked into the VRAM will also hear the command. If any of the other devices have been programmed with this particular character, they will also respond.

To avoid this problem, the VRAM allows addressable control button emulation. By using the control-button-emulation command, on page 12, control button commands are sent directly to a specific device.

# **Advanced Control**

The Advanced Control command set includes more powerful commands to allow more flexible control of the Advantage VRAM. Unlike Control Button Emulation (which is basically a one-way control mechanism) advanced control commands allow the VRAM to return information through the serial port,. The following list summarizes the commands available using Advanced Control, including the ASCII command character associated with each command:

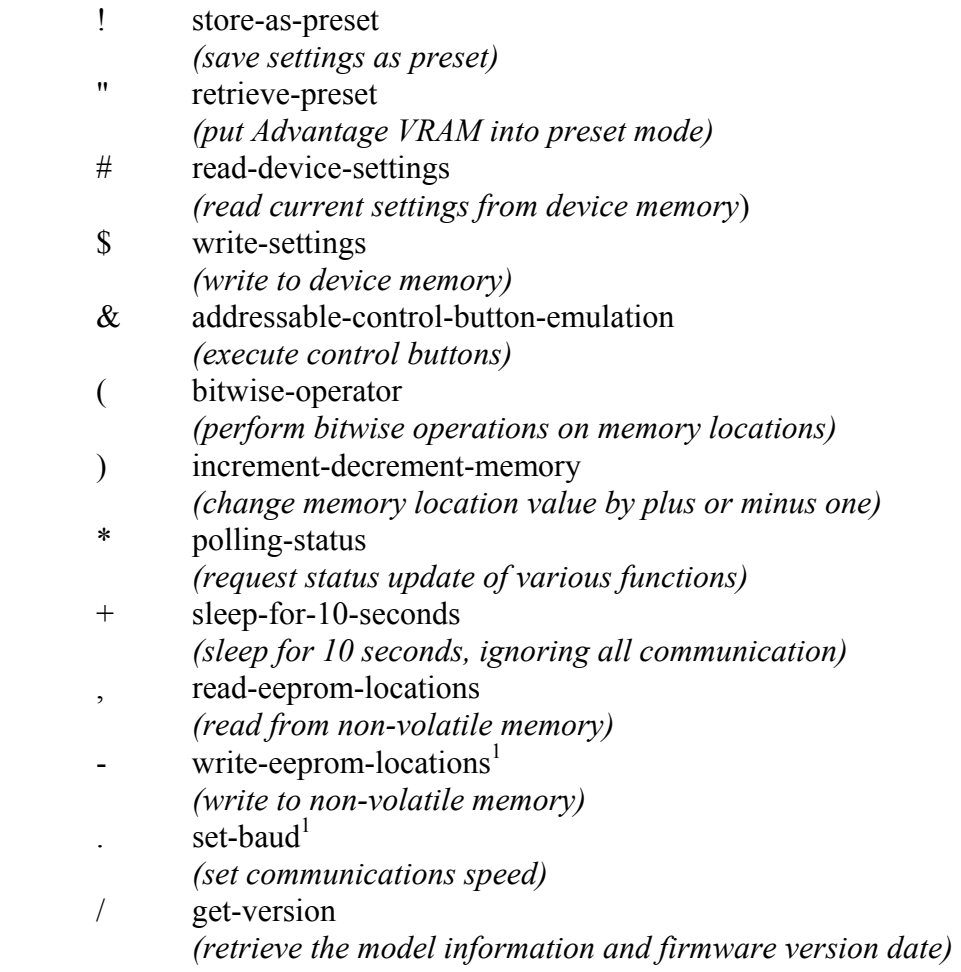

Each Advanced Control command requires at least two parameter bytes (four pseudo-hex characters) to be sent prior to the command character. Each command will be explained in detail on the following pages.

Some of the commands cause the Advantage VRAM to return information through the serial port. For each string of information returned to the serial port, the Advantage VRAM terminates the string by transmitting the ASCII carriage return character (0x0D represented in this document as  $\downarrow$ ).

 1 Not recommended, but available for use

As mentioned earlier, the Advantage VRAM will echo all characters it receives, regardless of whether or not the characters are valid commands or parameters. Characters greater than 0x7F are reserved and should not be transmitted to the serial port. The Advantage VRAM utilizes a subset of the standard ASCII character set. The following characters have meaning to the Advantage VRAM:

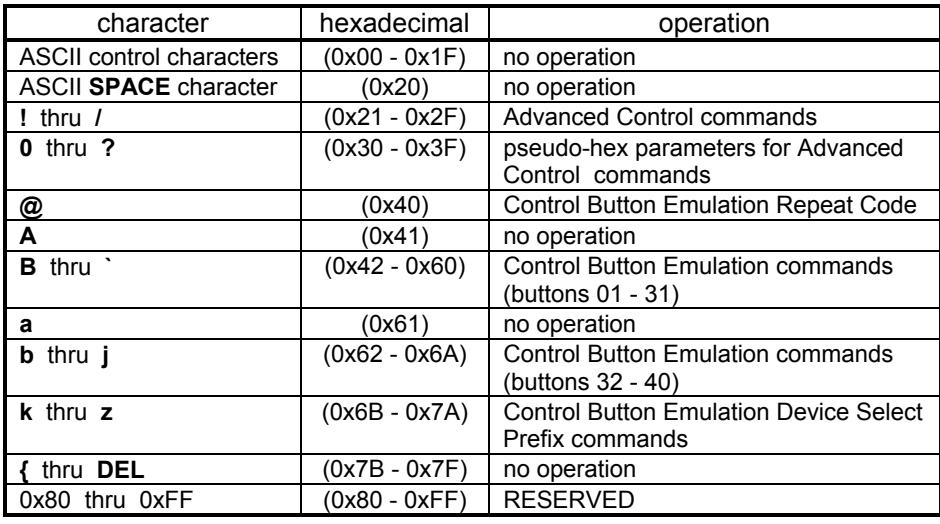

# **Device Type Bitmask, Device Number Bitmask, and Device Model Bitmask**

In a system which has more than one Advantage product connected together, the Device Type Bitmask and Device Number Bitmask command parameters provide a mechanism to individually address a particular device (or a combination of devices). Every command in the Advanced Control command set requires that a Device Type Bitmask and a Device Number Bitmask be transmitted as the last two parameter bytes before transmitting the command character itself. These two bitmask parameters bytes provide a device addressing capability to specify which of the devices in the system should execute the command. All devices which are not specifically addressed by these two bitmask values will ignore the command.

The <u>Device Type Bitmask</u> parameter byte supports up to eight distinct <u>device types</u> - one bit per device type. The eight device types are:

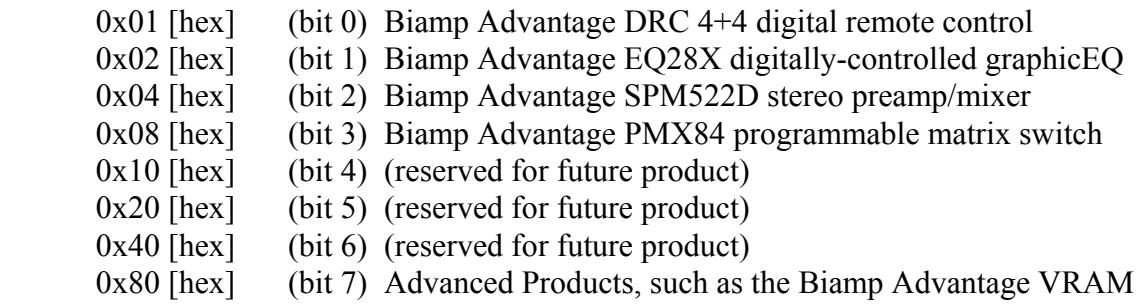

The Advantage VRAM will only respond to Advanced Control commands if bit 7 of the Device Type Bitmask parameter byte is a '1'. A command may be directed to more than one device type in the system by setting all of the corresponding bits in the Device Type Bitmask to '1's. If only advanced equipment is being addressed (EQ2828/8 DRI, MSP, and DDL12) 80 is the only bitmask required to use.

The Device Number Bitmask parameter byte supports up to sixty-four distinct device numbers:

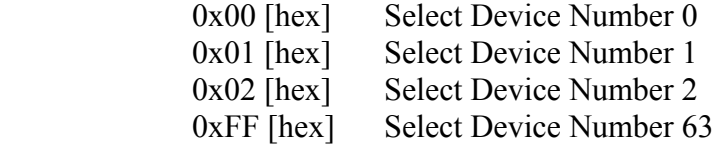

A particular Advantage VRAM will only respond to Advanced Control commands if the Device Number Bitmask parameter byte corresponds to its own device number.

For instance, the bitmask 8007 serves to talk only to advanced product (**80**) number 7 (**07**).

# **! store-as-preset**

# Description:

The Advantage VRAM and Advantage VRAMeq each allow up to 17 different presets. Using the store-as-preset command, the user is allowed to store the current settings (device configurations) under a specified preset.

Syntax of Command:

*pp*80*dd*!

where

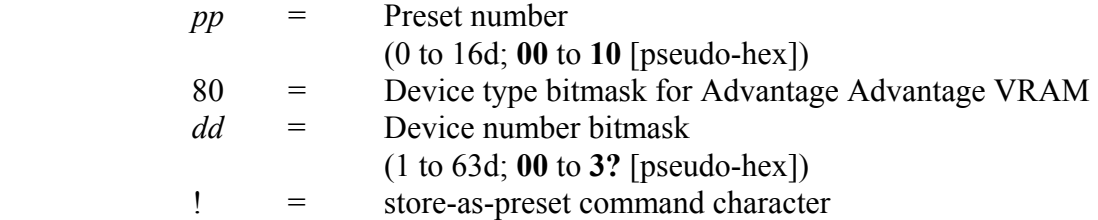

Syntax of response:

*no response*

#### Example:

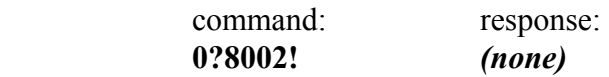

This example causes the Advantage VRAM , device number 2, to store the current settings under preset number 15d (**0?** [pseudo-hex]).

# Comments:

While there are 16 designated presets on the main control screen in BiampWin, it is also possible to access and write to the power-up preset, **00**. This preset is used by the VRAM at power-up to load its startup configuration.

However, the current settings at power-down are normally saved to this preset. Consult the user's manual (regarding BiampWin) if you wish to disable saving of current settings at power-down.

# **" retrieve-preset**

# Description:

The retrieve-preset command configures the Advantage VRAM and Advantage VRAMeq according to a preset definition in non-volatile memory. The user can retrieve any of the 17 available presets.

Syntax of Command:

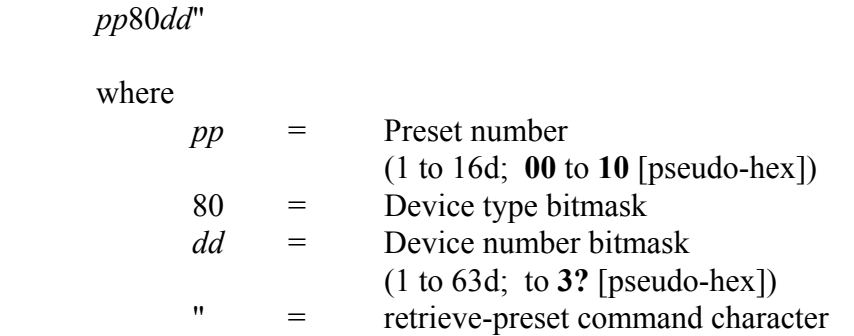

Syntax of response:

*no response*

Example:

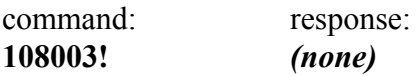

This example configures the Advantage VRAM , device number 3, according to the settings stored in preset number 16d (**10** [psuedo-hex].

# Comments:

Depending on how the VRAM is configured from BiampWin, recalling preset 0 will either recall the default power-up configuration or recall the state of the VRAM at the last power-down. Please consult the BiampWin user's manual for more information

# **# read-current-device-settings**

# Description:

The Advantage VRAM stores the settings of its pre-amp, volume, logic outputs and other miscellaneous configuration data in 96 bytes of data. The Advantage VRAMeq also stores equalizer data in this area of memory. The read-device-settings command can be used to retrieve the contents of these memory locations.

Syntax of Command:

*nnaa*80*dd*#

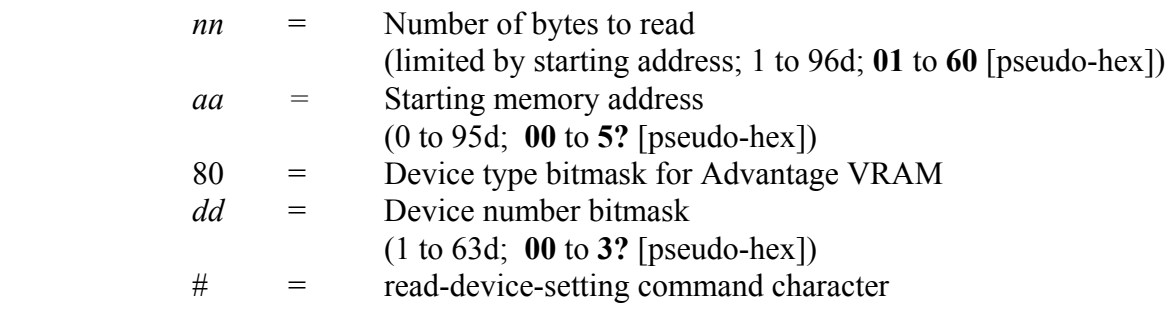

# Syntax of response:

*xx…(up to 96 data values)…*↵

where

 $xx =$  Data value

Example:

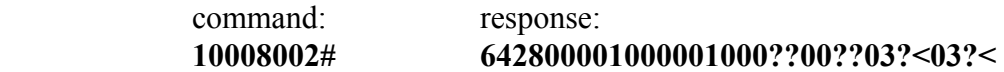

In this example, a Advantage VRAM (device number 2) is queried for the contents of the first 16d (**10** [pseudo-hex]) memory locations.

# Comments:

From the beginning of the data structure (byte **00**), bytes 0-15d are miscellaneous settings. Bytes 16-31d are logic output settings, and bytes 32-95d are pre-amp settings, volume, and equalizer settings. See the memory map for exact details of memory mapping of device functions.

# **\$ write-current-device-settings**

# Description:

When used in conjunction with the read-device-settings command, the write-devicesettings command allows the user to manually adjust any aspect of the Advantage VRAM or Advantage VRAMeq settings.

Syntax of Command:

*xx…(up to 16 data values)…nnaa*80*dd*\$

where

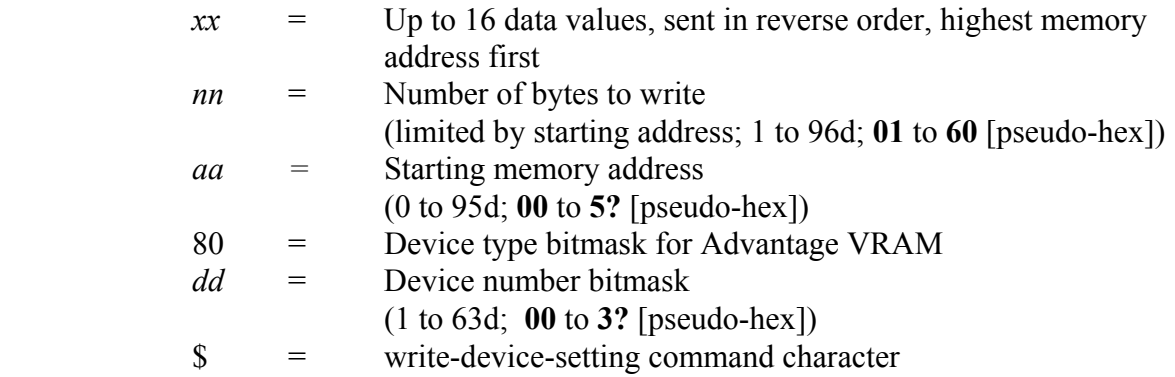

Syntax of response:

#### *no response*

Example:

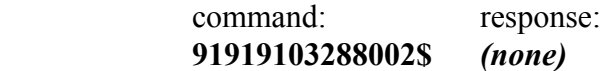

This command causes a Advantage VRAM (device number 2) to write **03** bytes, **919191** [pseudo-hex], to setting location 40d (**28** [pseudo-hex]).

# Comments:

The increment-decrement-memory command ")" can provide a simpler way of modifying a device setting by a single step, especially for settings that require the increasing or decreasing of a value

# **& addressable-control-button-emulation**

Description:

The Advantage VRAM and Advantage VRAMeq can be controlled by a 40 button standard IR remote control that sends single ASCII characters. These characters are then echoed to all linked devices with control ports. Using addressable-control-button emulation allows the user to send control button emulation commands to a specific device.

Sending buttons 41- 48 and 49-56 simulates a logic input instead of a control button. Note that these buttons are not available on the remote control.

Syntax of Command:

*ee*80*dd*&

where

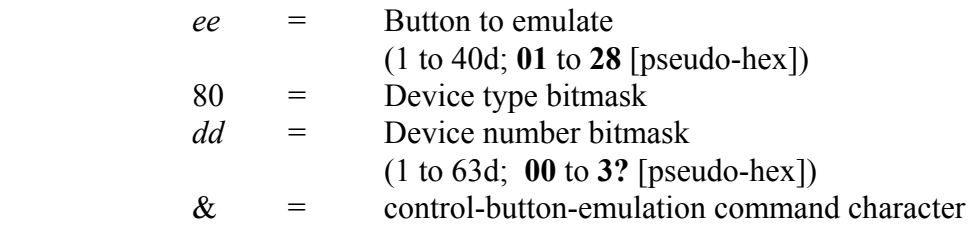

Syntax of response:

#### *no response*

Example:

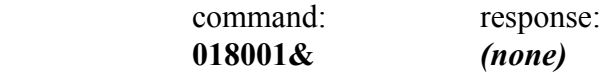

This command tells the Advantage VRAM (device number 1) to emulate remote control button number 1.

# Comments:

BiampWin provides the easiest method of entering button and logic input definitions.

# ( **bitwise-operator (firmware dates 7/23/98 and later)**

# Description:

Many of the settings available on the Advantage VRAM are controlled by the status of individual bits in the device settings. To adjust one of these bits (for instance to mute or un-mute a channel) , use the bitwise-operator command.

#### Syntax of Command:

*vvssttaa*80*dd*)

where

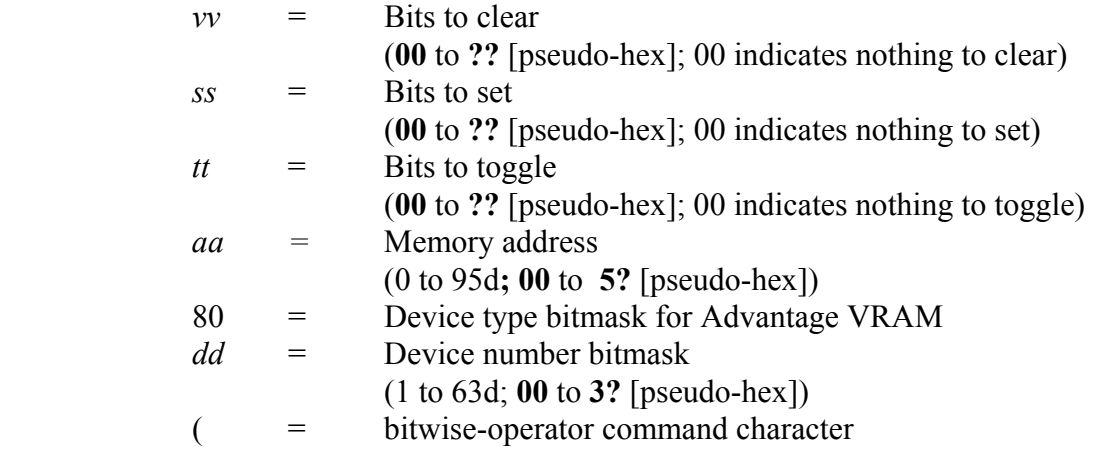

Syntax of response:

#### *no response*

# Example:

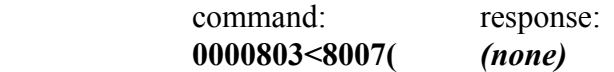

Here the mute bit of the main volume control (memory location **3<** [pseudo-hex]) is toggled.

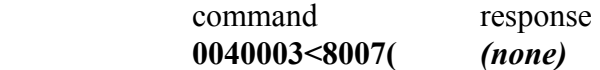

This example sets the phantom power on for channel 1.

# Comments:

It is easiest to think of the settings in binary, using the data from the memory map notes, and then convert the setting to pseudo-hex.

# **) increment-decrement-memory (firmware dates 7/23/98 and later)**

Description:

Sometimes it is desired to adjust a value in device memory by increasing or decreasing it one step. A common application of this would be to adjust the main or auxiliary volume.

Syntax of Command:

*ooffaa*80*dd*)

where

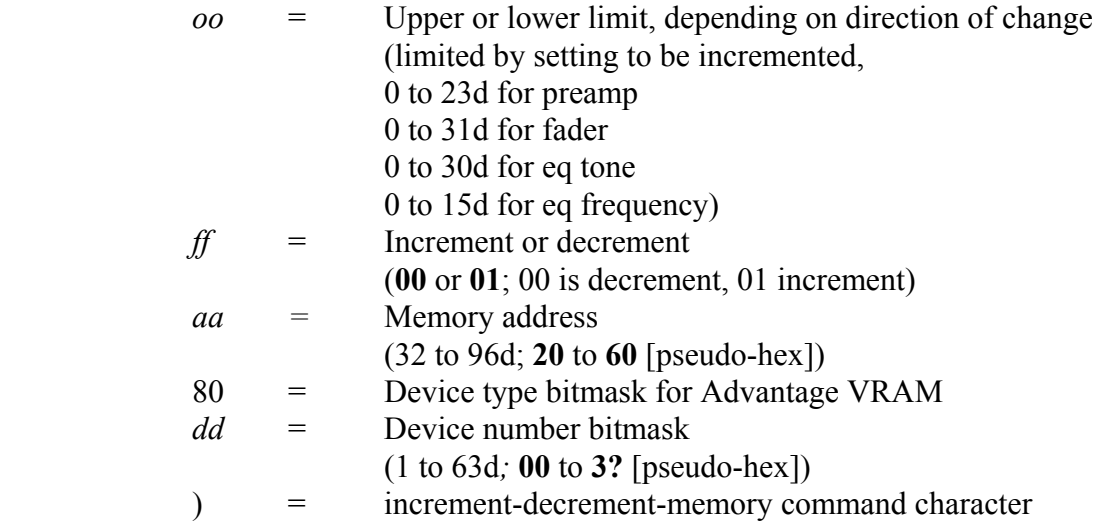

Syntax of response:

*no response*

# Example:

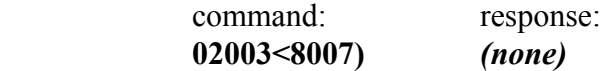

This example sets the lower bound as 02, and then decreases memory location **3<**  [pseudo-hex] by one. This location happens to be the main volume level. Repeated use of this command will force the fader to its lower limit of 2d steps from the bottom.

# Comments:

The increment / decrement command is limited to preamp gains, volume, and equalizer faders only.

# **\* polling-status**

#### Description:

In order to give the user a glimpse into the current status of the Advantage VRAM and Advantage VRAMeq, the polling-status command can be used. When directed, this command will return information regarding the mix status of the device, it's auxiliary and main analog to digital levels, as well as the presence of clipping, activity of the logic output, auxiliary and main outputs.

Syntax of Command:

80*dd*\*

where

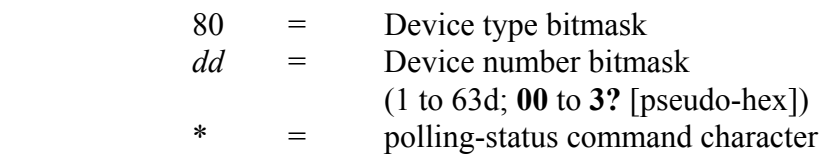

# Syntax of response:

# *ppyyzzcclluumm*↵

#### where

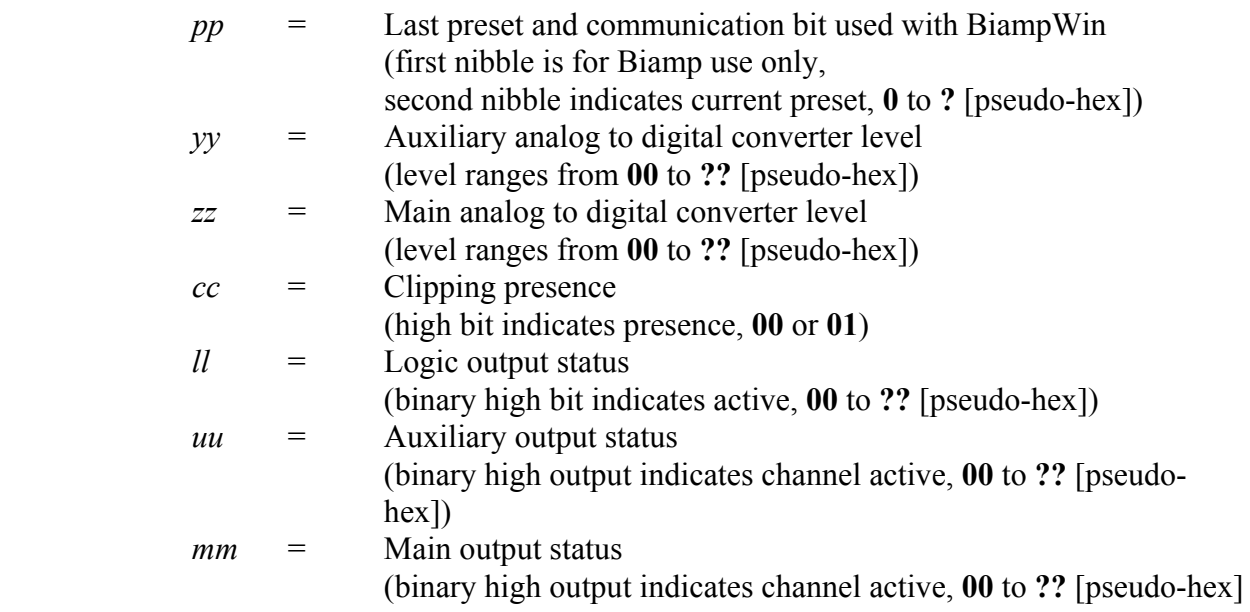

Example:

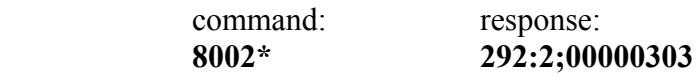

In this example, a Advantage VRAM (device number 2) reports that it's last preset was 9. The 2 appearing before the 9 is used by BiampWin for communication purposes. The auxiliary and main a/d converter levels are 42 and 43d, or about 16% of max. There is no clipping, nor any output to the logic out. Finally, both the auxiliary and main outputs are being fed by channels 1 and 2 (**03** translates to 00000011b, indicating that the first two channels are on).

# Comments:

# **Preset:**

If the last preset selected was 16d, (the startup preset) and a communication bit is set, there can be some confusion. Preset 16d, without a communication bit has a pseudo-hex value of **10**, or 00010000b. However, when a communication bit is set, say, bit 8, the resultant binary is 10010000, or **90** [pseudo-hex]. In all cases other than preset 16d the communication bits always remain in the most significant nibble and the preset remains in the least significant nibble.

# **Logic outputs:**

As there are 8 logic outputs, each bit in the pseudo-hex value represents a specific output. The outputs are ordered from most significant bit to least significant bit. For instance, an output of **?;** [pseudo-hex] would coincide with an binary value of 11111011b. Going from msb to lsb, this indicates that pins 8, 7, 6, 4, 2, and 1 are active.

# **Main and auxiliary outputs:**

These work in a similar manner to the logic outputs. Each of the 8 outputs are represented by a bit in the pseudo-hex value. Each channel is ordered from lowest to highest, lsb to msb.

# **+ sleep-for-10-seconds**

# Description:

The sleep-for-10-seconds command allows the Advantage VRAM and Advantage VRAMeq to fall "asleep" for 10 seconds, ignoring all communication. During this 10 seconds of sleep, the Advantage VRAM will not respond to nor echo any commands that it receives.

Syntax of Command:

80*dd*+

where

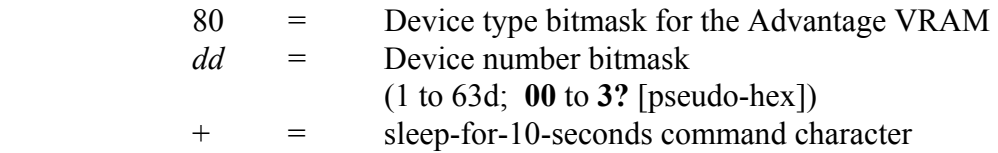

Syntax of response:

*no response*

Example:

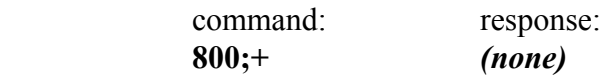

This example causes the Advantage VRAM (device number 11d) to sleep for 10 seconds.

Comments:

# **, read-eeprom-locations**

#### Description:

Specifying the read-eeprom-locations command causes the Advantage VRAM and Advantage VRAMeq models to read a specified number of bytes starting at any valid memory location in any memory bank. This information is then passed to the serial port, from the last byte of sequence to the first byte specified. The Advantage VRAM has 16 banks with 256 bytes each

Syntax of Command:

*bbaann*80*dd*,

#### where

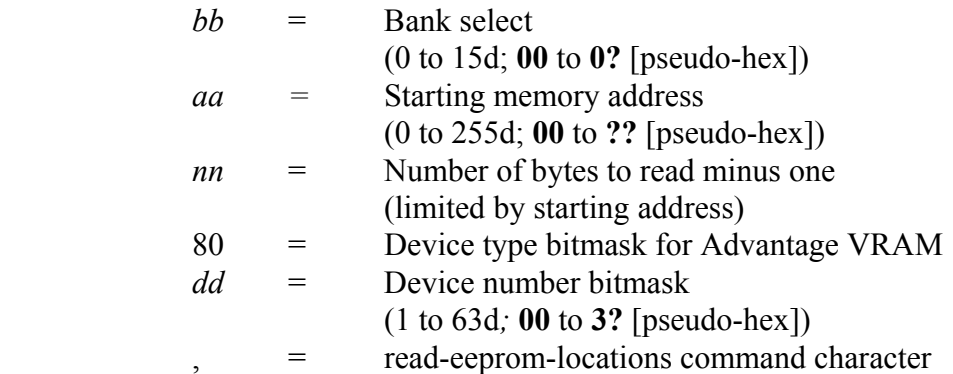

# Syntax of response:

*xx…(up to 256 data values)…*↵

where

*xx* = Data value

Example:

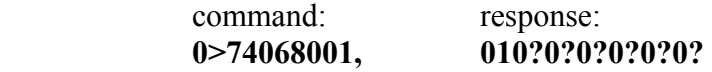

This command causes the Advantage VRAM (device number 1) to go to bank 14d (**0>** [pseudo-hex]) and dump to the user the 7 bytes (since 7 - 1 is **06**) from byte 116d (**74**  [pseudo-hex]) on. The output indicates that byte 122d contains **01**, while bytes 116 to 121d all contain **0?** [pseudo-hex].

Comments:

# **- write-eeprom-locations**

#### Description:

The write-eeprom-locations command allows the user to write directly to the eeprom, placing specific characters in designated memory locations. The Advantage VRAM and Advantage VRAMeq each allow the user to program all of the eeprom's 16 banks of 256 bytes. While this provides a powerful method of setting or changing configuration parameter, it also provides an easy way to screw things up.

# Syntax of Command:

*xx…(up to 16 data values)…bbaanncc*80*dd*-

#### where

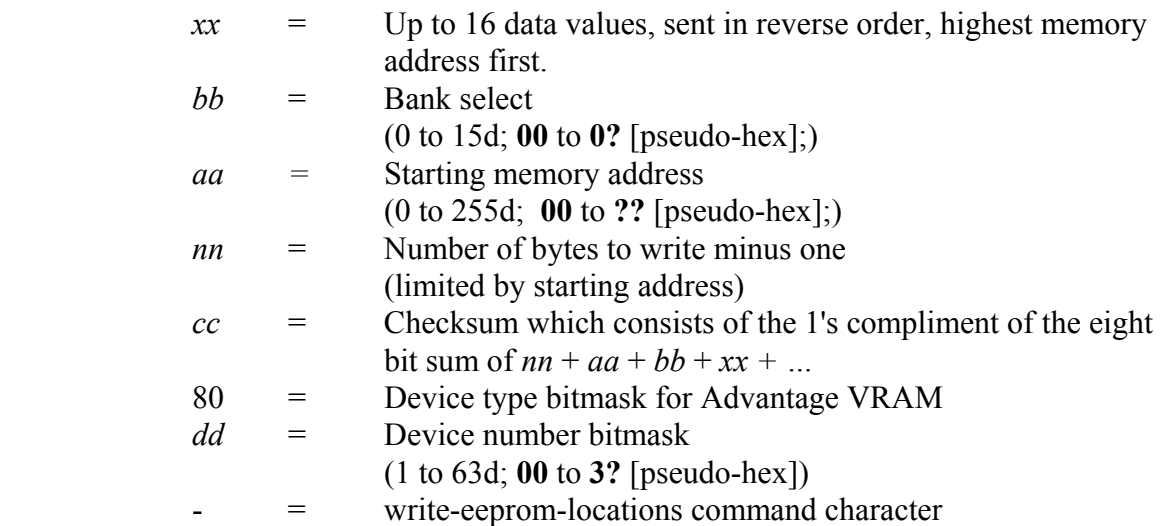

#### Syntax of response:

*no response*

Example:

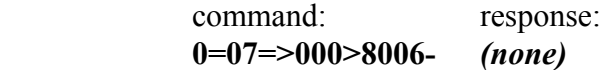

This example commands an Advantage VRAM (device number 6) to access bank 7d of the non-volatile memory. In this bank, it writes 1 byte (recall that 1 - 1 is **00**), **0=**, to memory location 222d (**=>** pseudo-hex). Finally, as a checksum, the command provides **0>** (00001110b), the one's compliment of the sum of  $0=$ ,  $07$ ,  $\Rightarrow$ , and 00 [pseudo-hex]. If the command had specified more than one byte, then the Advantage VRAM would have entered the data from the highest memory location to the lowest.

# **. set-baud**

# Description:

The set-baud rate command allows the user to specify the baud rate at which the Advantage VRAM and Advantage VRAMeq operate. The units operate at 2400, 9600, 19200, and 38400 baud. In order to specify which of these baud rates to use, the Advantage VRAM refers tothem by the numbers 0,1,2 and 3; respectively.

Syntax of Command:

*rrii*80*dd*.

where

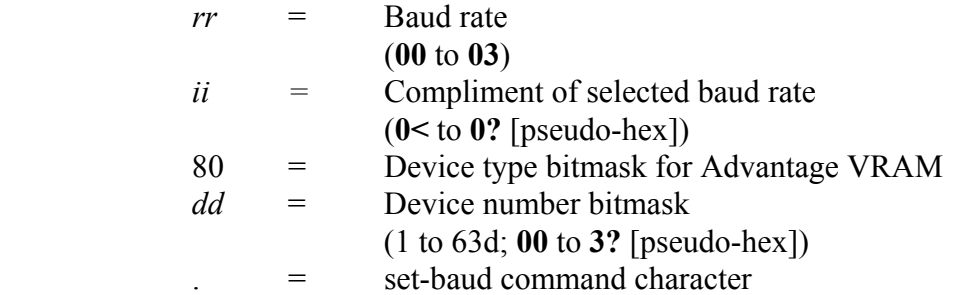

Syntax of response:

*no response* 

Example:

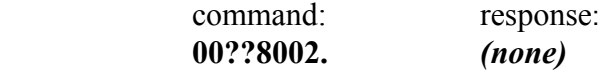

This command changes the baud of the Advantage VRAM (device number 2) to 2400 (mode **00** [pseudo-hex]).

#### Comments:

Changing the baud value will immediately disconnect the user from the Advantage VRAM until the user has changed the baud of the device connected to serial port also. Therefore, this command can be dangerous and is not recommended.

# **/ get-version**

#### Description:

The get-version command causes the Advantage VRAM and Advantage VRAMeq to return the model identification code and firmware version to the user. The firmware version is the release date, in the American format *mmddyy*. It is important to note that the Advantage VRAM will return this date in decimal format, **not** pseudo-hex.

Syntax of Command:

80*dd*/

where

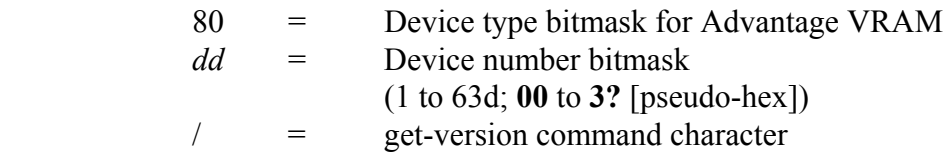

Syntax of response:

12*mmddyy*↵

where

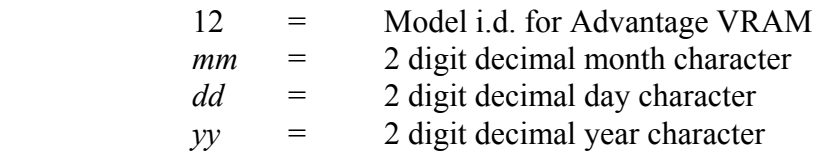

Example:

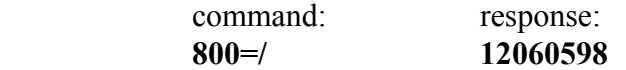

This command asks a Advantage VRAM, number 13d, (**0=** [pseudo-hex]) to return its model i.d. and firmware date. In this case, the model i.d. is **12** [pseudo-hex] and firmware date is 6/5/98.

# Comments:

Using the ? character will act as a wild card for any of the parameters.

# **ASCII Code Chart**

with Decimal & Hexadecimal Equivalents and Advantage DRI Commands

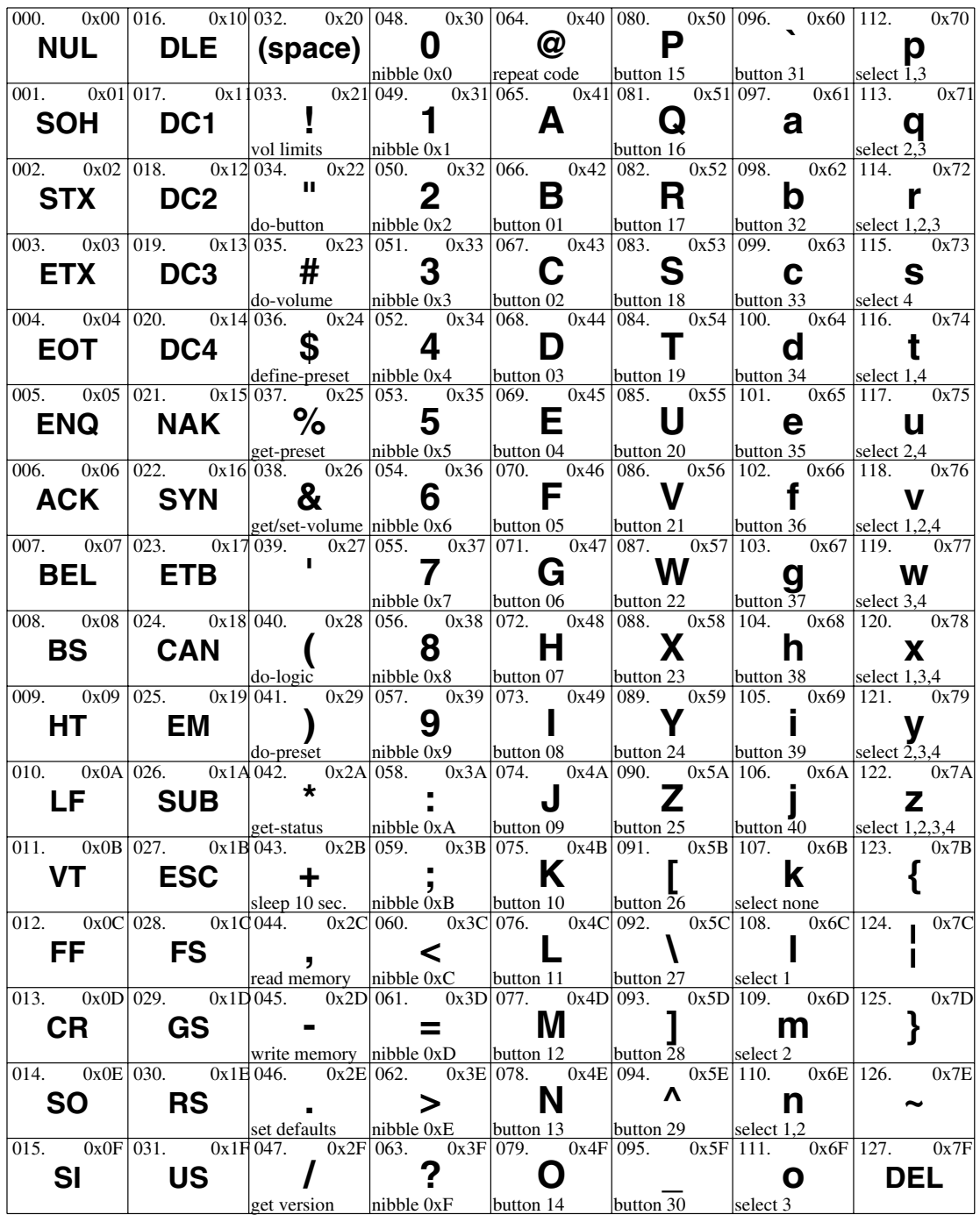

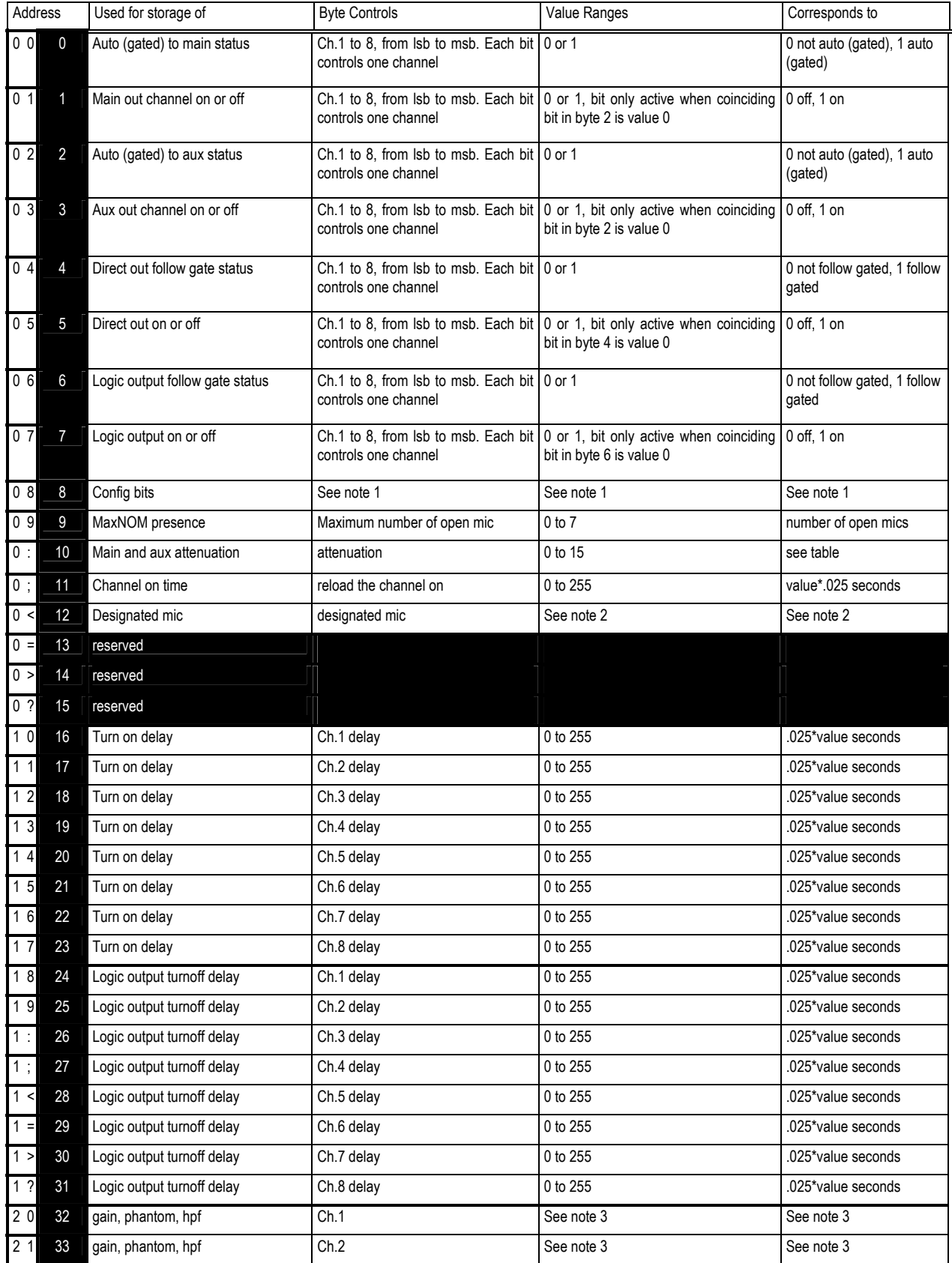

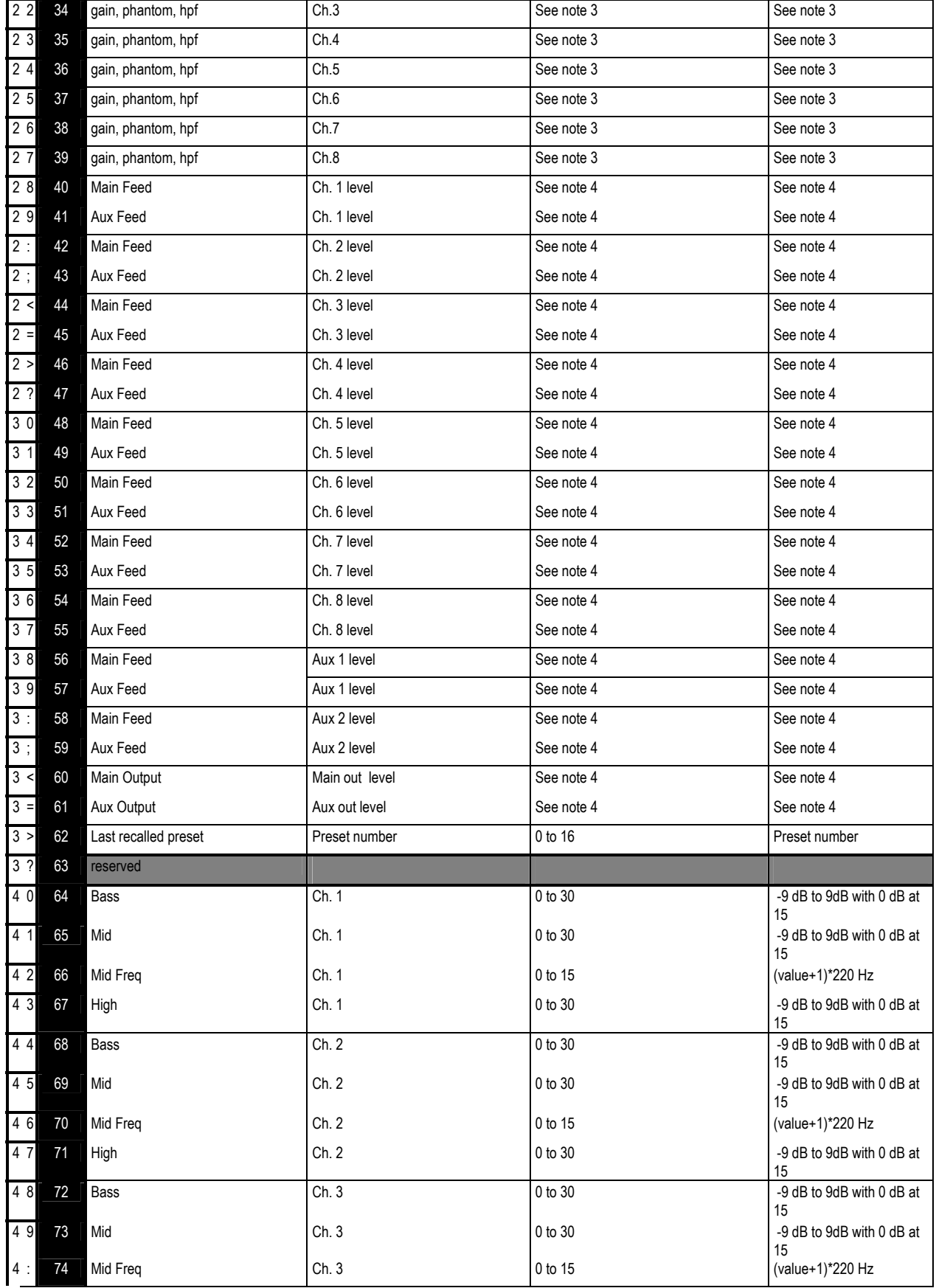

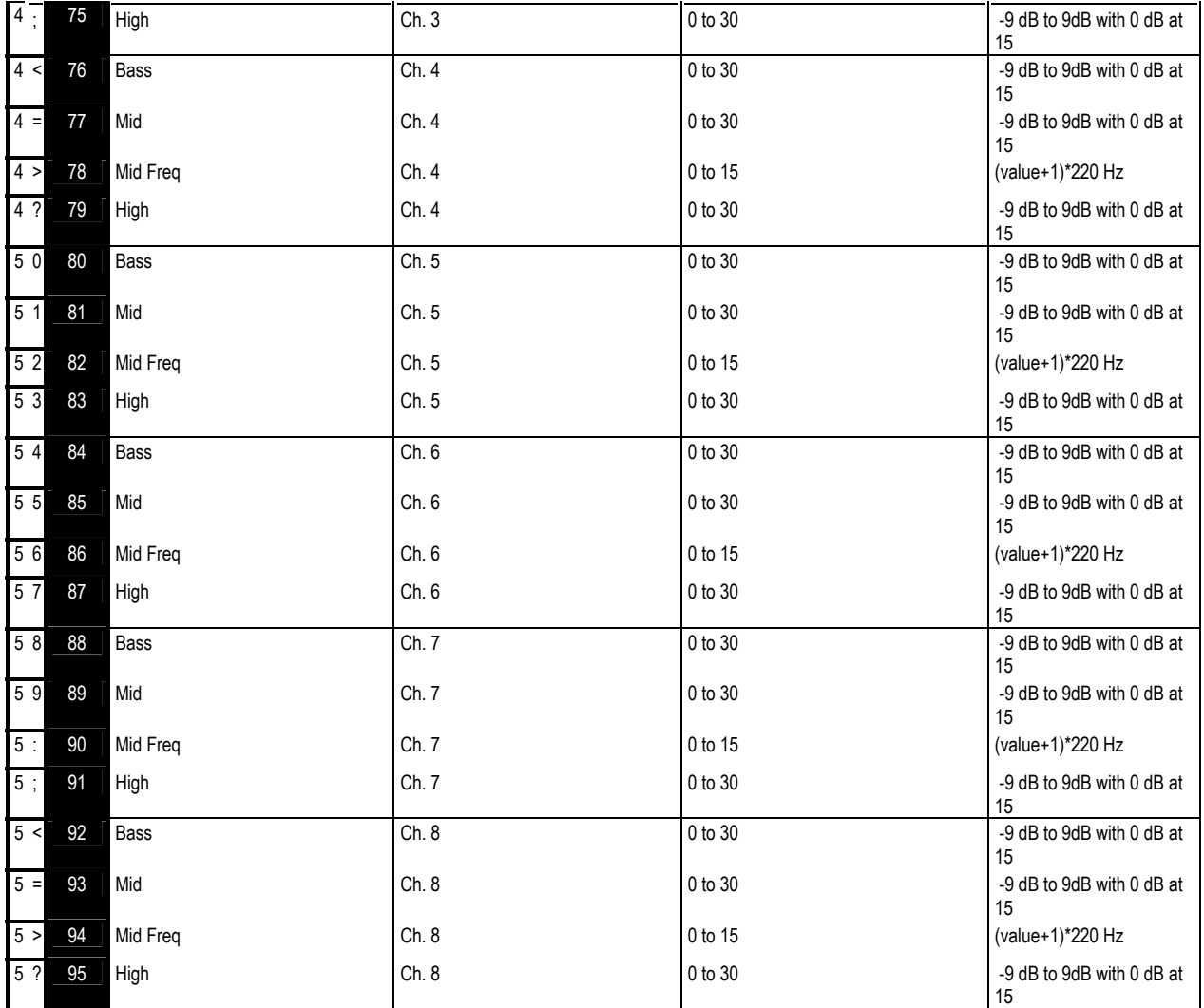

# **Attenuation Table**

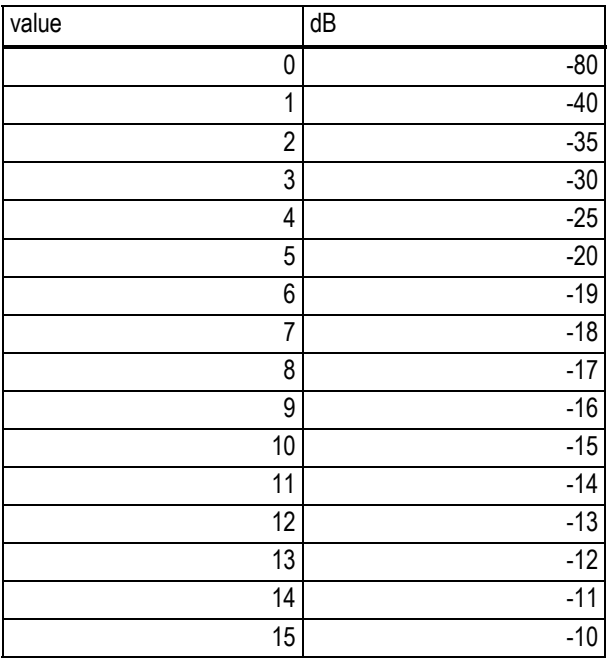

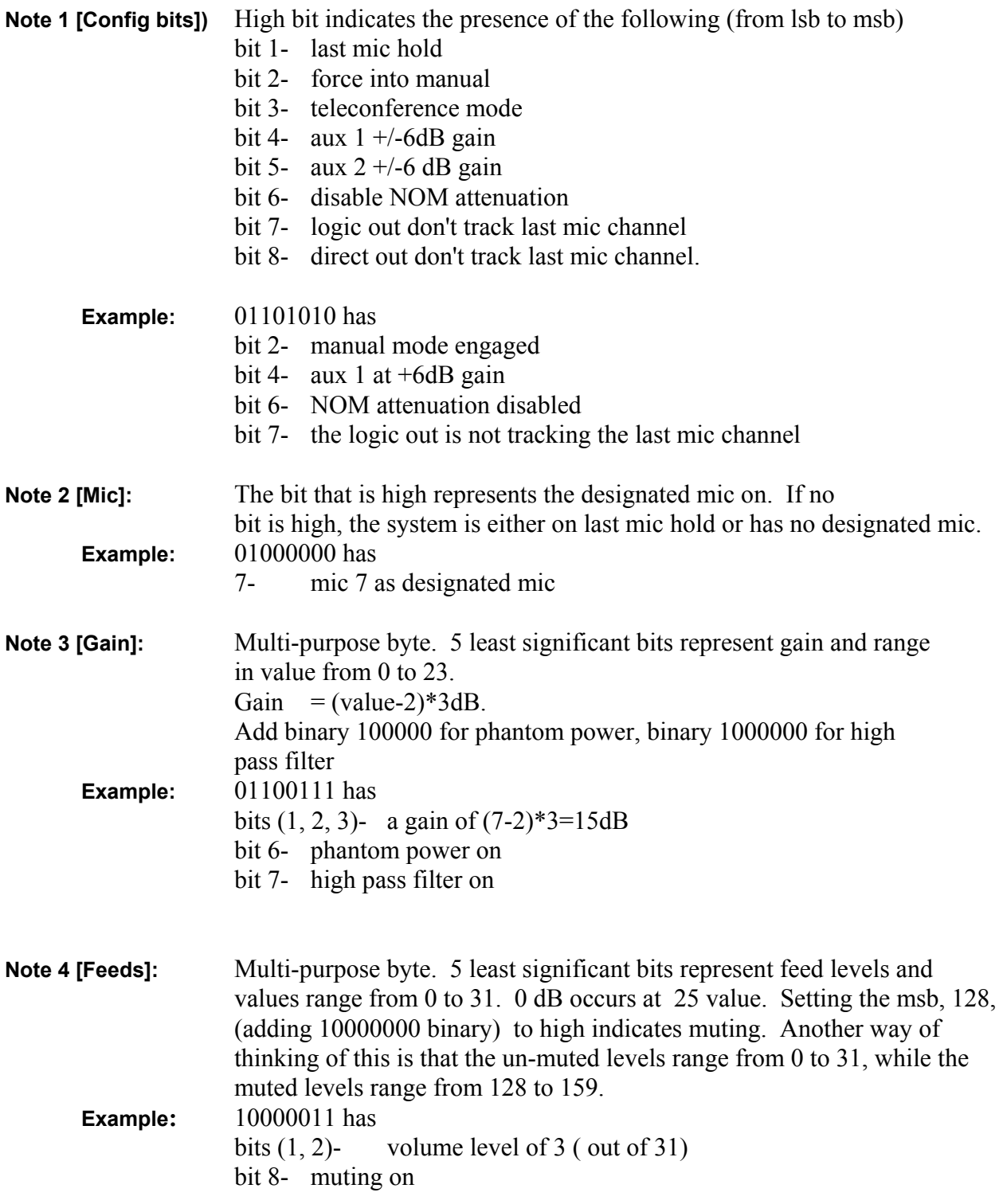